# **Apps Script SlidesApp**

\*\* Unlocking the Power of Google Slides with Google Apps Script: A Journey with SlidesApp!

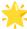

| Introduction to SlidesApp                           | 1 |
|-----------------------------------------------------|---|
| Question 1: Creating a New Presentation             | 3 |
| Question 2: Adding a Text Box                       | 3 |
| Question 3: Changing Slide Background Color         | 4 |
| Question 4: Adding an Image                         | 5 |
| Question 5: Duplicating a Slide                     | 5 |
| Question 6: Adding a Slide with a Predefined Layout | 6 |
| Question 7: Replacing Text in Slides                | 7 |
| Question 8: Creating a Hyperlink                    | 7 |
| Question 9: Changing Text Style                     | 8 |
| Question 10: Deleting a Slide                       | 9 |

### Introduction to SlidesApp

I'm excited to share some enriching insights into Google Apps Script, focusing on the dynamic SlidesApp class. For those looking to automate and creatively enhance their Google Slides presentations, these tips are a goldmine!

 Seamless Presentation Creation: Learn how to create new presentations instantly. #GoogleAppsScript #SlidesApp #PresentationCreation

- Dynamic Text Boxes: Master the art of adding text boxes to your slides. #TextManipulation #PresentationDesign #TechTips
- Slide Background Customization: Change slide backgrounds to make your presentations stand out. #VisualDesign #SlidesApp #GoogleSlides
- Incorporating Images: Enhance your slides with images from the web.
   #ImageIntegration #CreativePresentations #Scripting
- Slide Duplication: Duplicate slides efficiently for consistent formatting.
   #SlideManagement #PresentationSkills #GoogleScript
- Utilizing Predefined Layouts: Add slides with specific layouts to streamline design. #LayoutsInSlides #DesignEfficiency #TechHacks
- Text Replacement in Slides: Automate finding and replacing text across your presentation. #TextAutomation #SlidesApp #GoogleTech
- Creating Hyperlinks: Turn your text into clickable links within slides.
   #Hyperlinks #InteractivePresentations #DigitalSolutions
- Styling Text: Learn to style text for emphasis and clarity. #TextStyle
   #FontManagement #PresentationTips
- Deleting Slides: Manage your slide deck by removing unnecessary slides. #SlideEditing #PresentationCleanup #ScriptingMagic

Each tip comes with a detailed explanation and a practical code snippet, making it super accessible for all skill levels. Embrace these strategies to revolutionize your Google Slides presentations, bringing both efficiency and creativity to your storytelling.

### **Question 1: Creating a New Presentation**

Question: How do you create a new Google Slides presentation using Google Apps Script?

Answer:

```
function createNewPresentation() {
  var presentation = SlidesApp.create('New Presentation');
  Logger.log(presentation.getUrl());
}
```

Explanation: This script uses SlidesApp.create() to create a new presentation titled 'New Presentation'. The URL of the created presentation is then logged.

### **Question 2: Adding a Text Box**

Question: How can you add a text box to a slide?

Answer:

```
function addTextBox() {
  var presentation = SlidesApp.openById('YOUR_PRESENTATION_ID');
  var slide = presentation.getSlides()[0]; // Get the first slide
  slide.insertTextBox('Hello, Slides!');
}
```

Explanation: This code snippet opens an existing presentation and adds a text box with the text 'Hello. Slides!' to the first slide.

### **Question 3: Changing Slide Background Color**

Question: How do you change the background color of a slide?

### Answer:

```
function changeSlideBackgroundColor() {
  var presentation = SlidesApp.openById('YOUR_PRESENTATION_ID');
  var slide = presentation.getSlides()[0];
  slide.getBackground().setSolidFill('#00FF00'); // Sets the background to
  green
}
```

Explanation: This function changes the background color of the first slide to green using a hex color code.

### **Question 4: Adding an Image**

Question: How can you add an image to a slide?

#### Answer:

```
function addImageToSlide() {
  var presentation = SlidesApp.openById('YOUR_PRESENTATION_ID');
  var slide = presentation.getSlides()[0];
```

```
var imageUrl = 'https://example.com/image.png'; // Replace with your image URL slide.insertImage(imageUrl);
}
```

Explanation: This script adds an image to the first slide of the presentation. The image is fetched from the specified URL.

### **Question 5: Duplicating a Slide**

Question: How do you duplicate a slide in a presentation?

Answer:

```
function duplicateSlide() {
  var presentation = SlidesApp.openById('YOUR_PRESENTATION_ID');
  var slide = presentation.getSlides()[0];
  presentation.insertSlide(1, slide); // Duplicate the first slide and insert it as
  the second slide
}
```

Explanation: This function duplicates the first slide and inserts the duplicate as the second slide in the presentation.

## Question 6: Adding a Slide with a Predefined Layout

Question: How can you add a new slide with a specific layout?

#### Answer:

```
function addSlideWithLayout() {
  var presentation = SlidesApp.openById('YOUR_PRESENTATION_ID');
  var layouts = presentation.getLayouts();
  var layout = layouts[0]; // Choose a layout; here we select the first layout
  presentation.appendSlide(layout);
}
```

Explanation: This script adds a new slide to the presentation using a predefined layout, selected from the available layouts.

### **Question 7: Replacing Text in Slides**

Question: How do you find and replace text in a presentation?

Answer:

```
function replaceTextInSlides() {
  var presentation = SlidesApp.openById('YOUR_PRESENTATION_ID');
  presentation.replaceAllText('oldText', 'newText');
}
```

Explanation: This function replaces all occurrences of 'oldText' with 'newText' in the presentation.

### **Question 8: Creating a Hyperlink**

Question: How can you create a text box with a hyperlink in a slide?

Answer:

```
function createHyperlink() {
  var presentation = SlidesApp.openById('YOUR_PRESENTATION_ID');
  var slide = presentation.getSlides()[0];
  var textBox = slide.insertTextBox('OpenAl');
  var textRange = textBox.getText();
  textRange.setLinkUrl('https://www.openai.com');
}
```

Explanation: This script adds a text box to the first slide and sets the text 'OpenAI' with a hyperlink to 'https://www.openai.com'.

### **Question 9: Changing Text Style**

Question: How do you change the font size and make text bold in a text box?

Answer:

```
function changeTextStyle() {
  var presentation = SlidesApp.openByld('YOUR_PRESENTATION_ID');
  var slide = presentation.getSlides()[0];
  var textBox = slide.insertTextBox('Bold and Large Text');
```

```
var textRange = textBox.getText();
textRange.setFontSize(24).setBold(true);
}
```

Explanation: This function creates a text box with the text 'Bold and Large Text', sets the font size to 24, and makes the text bold.

### Question 10: Deleting a Slide

Question: How can you delete a specific slide from a presentation?

Answer:

```
function deleteSlide() {
  var presentation = SlidesApp.openById('YOUR_PRESENTATION_ID');
  var slides = presentation.getSlides();
  presentation.removeSlide(slides[1]); // Remove the second slide
}
```

Explanation: This script removes the second slide from the presentation. The slide is identified by its index in the array returned by getSlides().

These questions and answers provide a comprehensive understanding of various functionalities of the SlidesApp class in Google Apps Script,

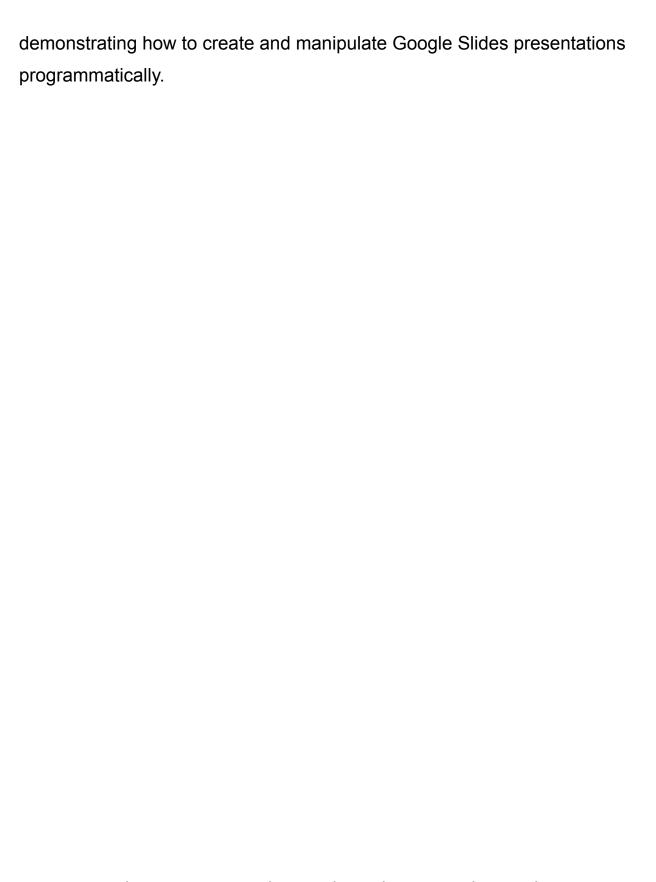